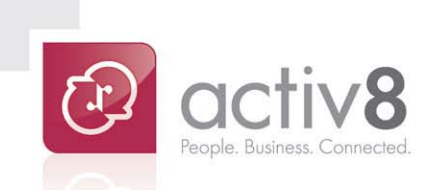

# **EePay** User Guide

**User Guide** 

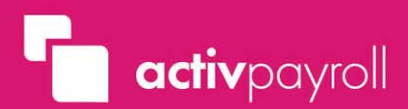

## **Contents**

activ8 ePay

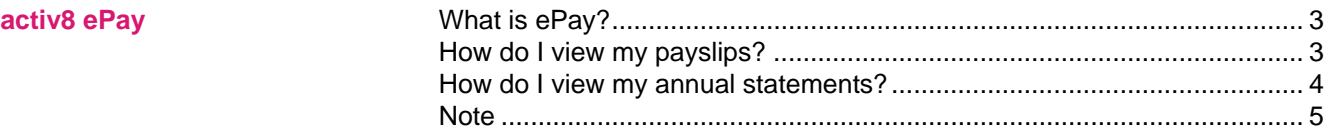

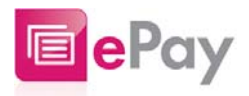

#### **What is ePay?**

ePay allows you to securely access your records of payment and remuneration throughout your entire period of employment.

#### **How do I view my payslips?**

To view your online payslips select ePay from the Main Menu and click on the 'View Payslips' icon.

A page titled View Payslips will display.

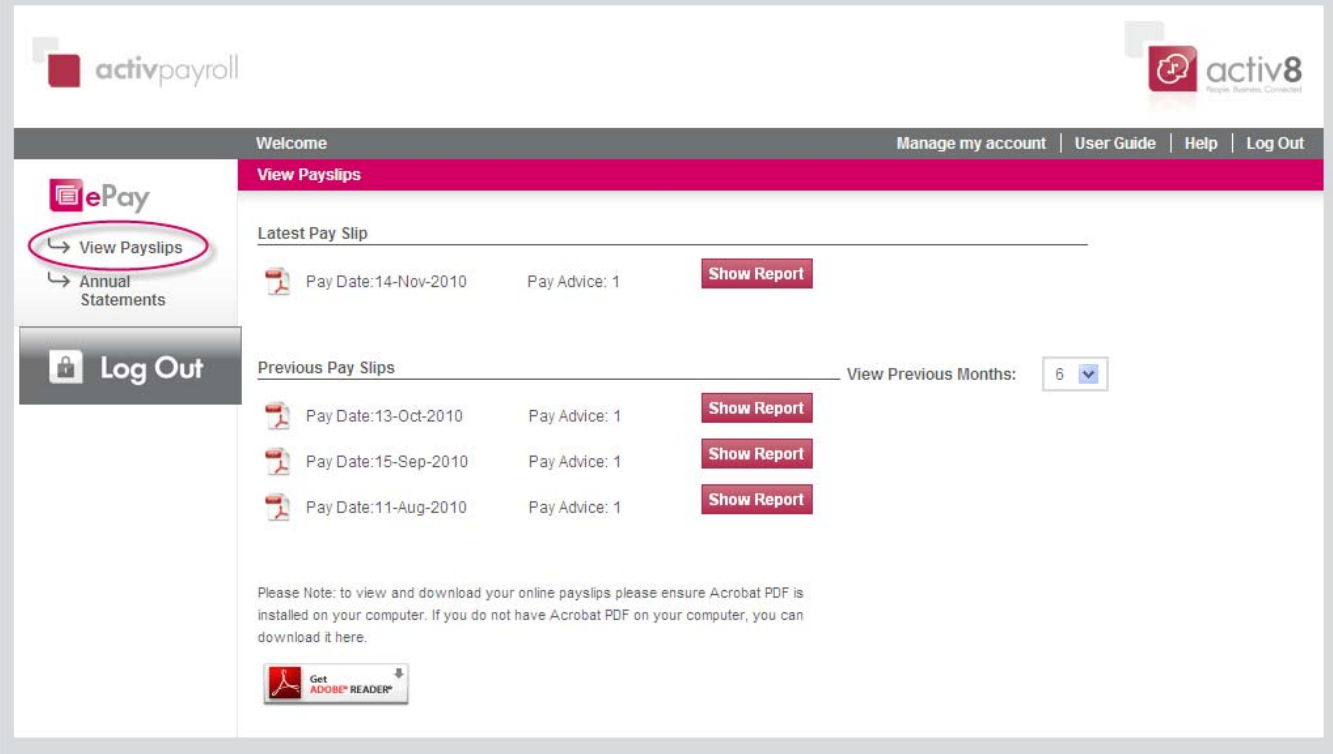

The View Payslips screen is divided into two distinct areas, Latest Payslip and Previous Payslips. The Latest Payslip section displays your most recent payslip whilst the Previous Payslip section displays your historical payslips.

Your historical payslips can be filtered by either 6, 12, 18, 24 or ALL previous month's payslips using the drop down option provided.

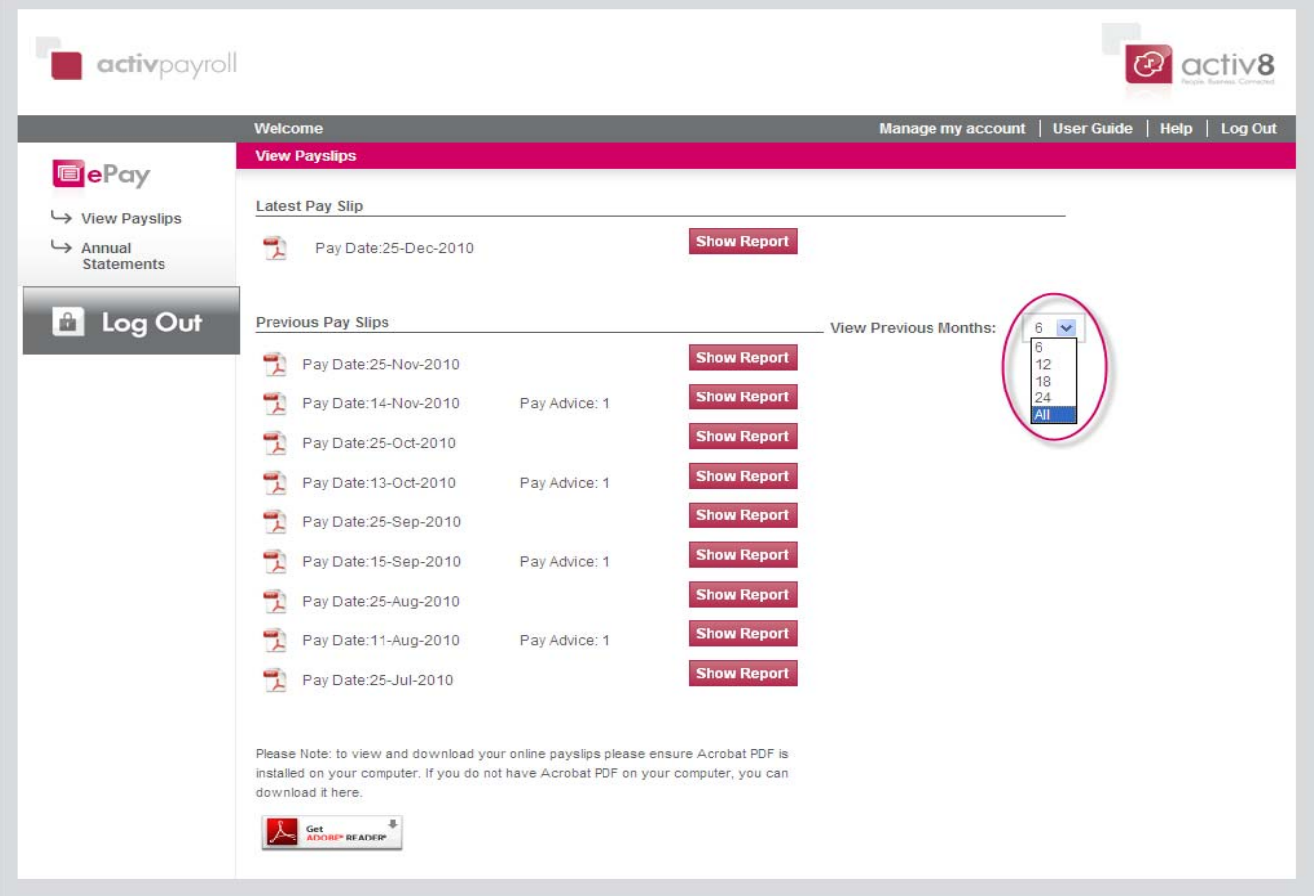

To the right of each payslip, a 'Show Report' button is displayed. Clicking this button allows you to Open and Save your online payslip.

### **How do I view my annual statements?**

To view your annual statements select ePay from the Main Menu and click on the 'Annual Statements' icon.

A page titled View Annual Statements will display.

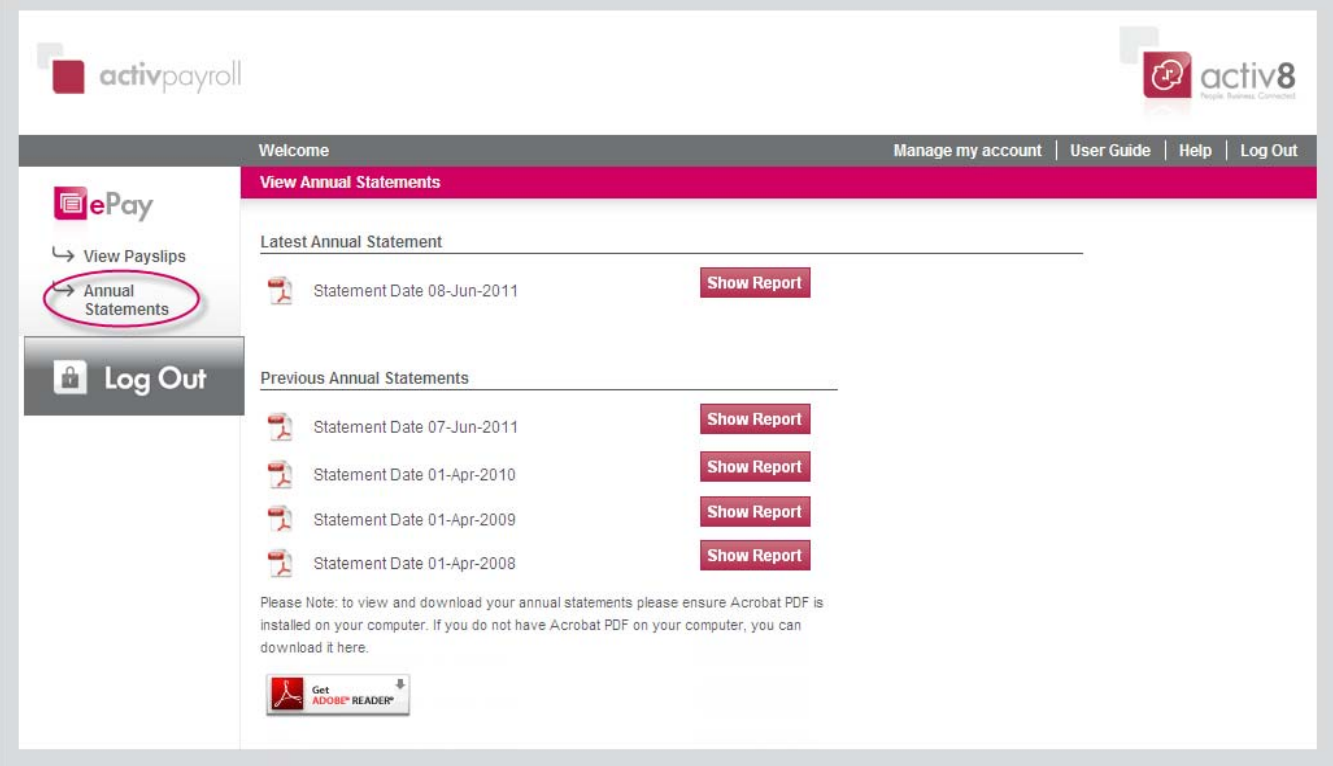

The View Annual Statements screen is divided into two distinct areas, Latest Annual Statement and Previous Annual Statements. The Latest Annual Statement section displays your most recent annual statement whilst the Previous Annual Statements section displays your historical annual statements.

To the right of each statement, a 'Show Report' button is displayed. Clicking this button allows you to Open and Save your online annual statement.

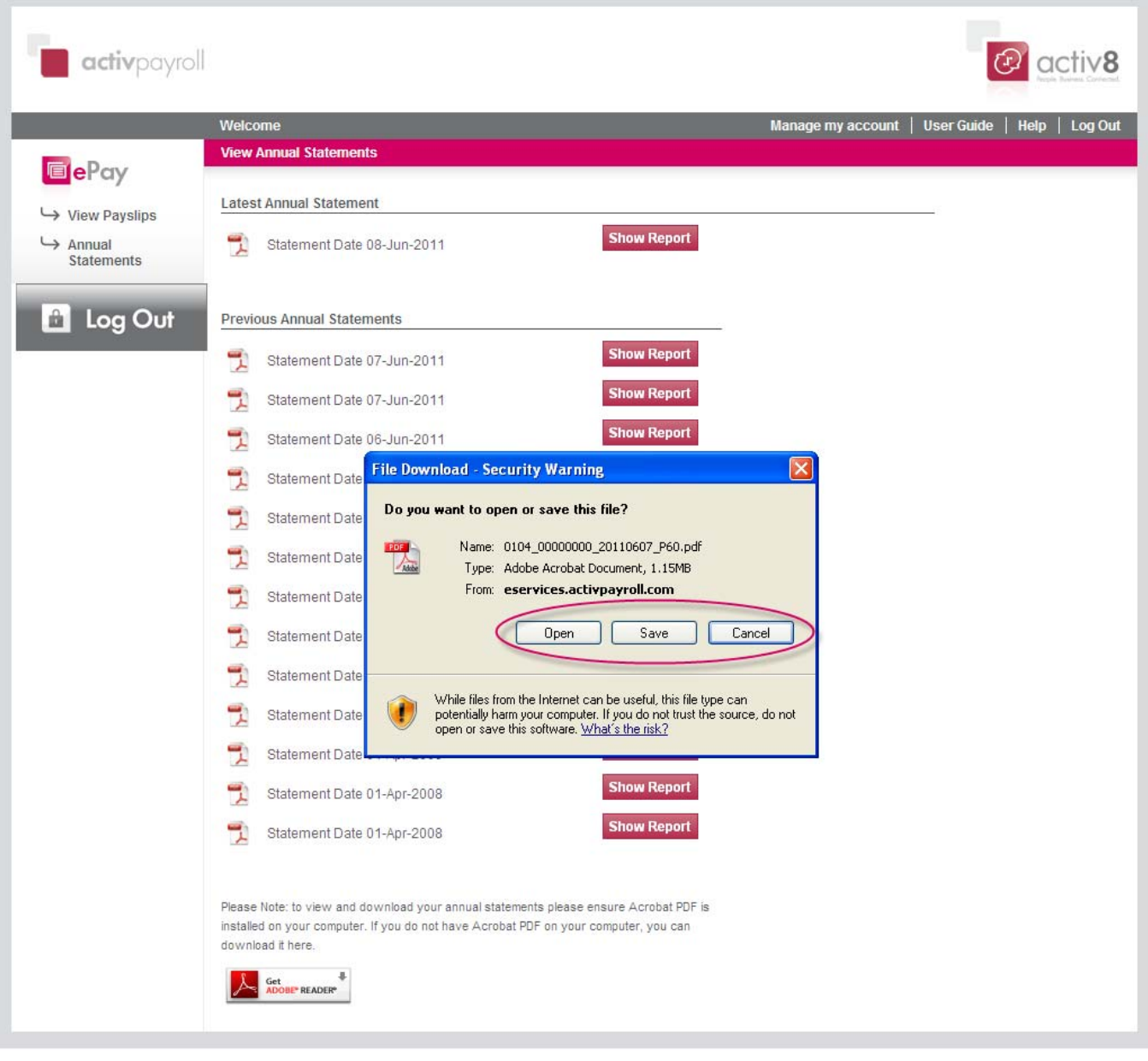

#### **Note:**

ePay displays all payslips and annual statements in PDF format. Please ensure you have Adobe PDF installed on your computer. If you do not have Adobe installed, click the link provided at the base of either the View Payslips or View Annual Statements screens and follow the instructions provided.

ePay stores all historical payslips and annual statements during your employment period. If you cease your employment you will lose access to your online account. Please ensure you retrieve all relevant data prior to your leaving date.

#### **End of Document**